## How do I submit an online payment?

1. To submit an online payment, select the "make a payment" button at the top center of the webpage

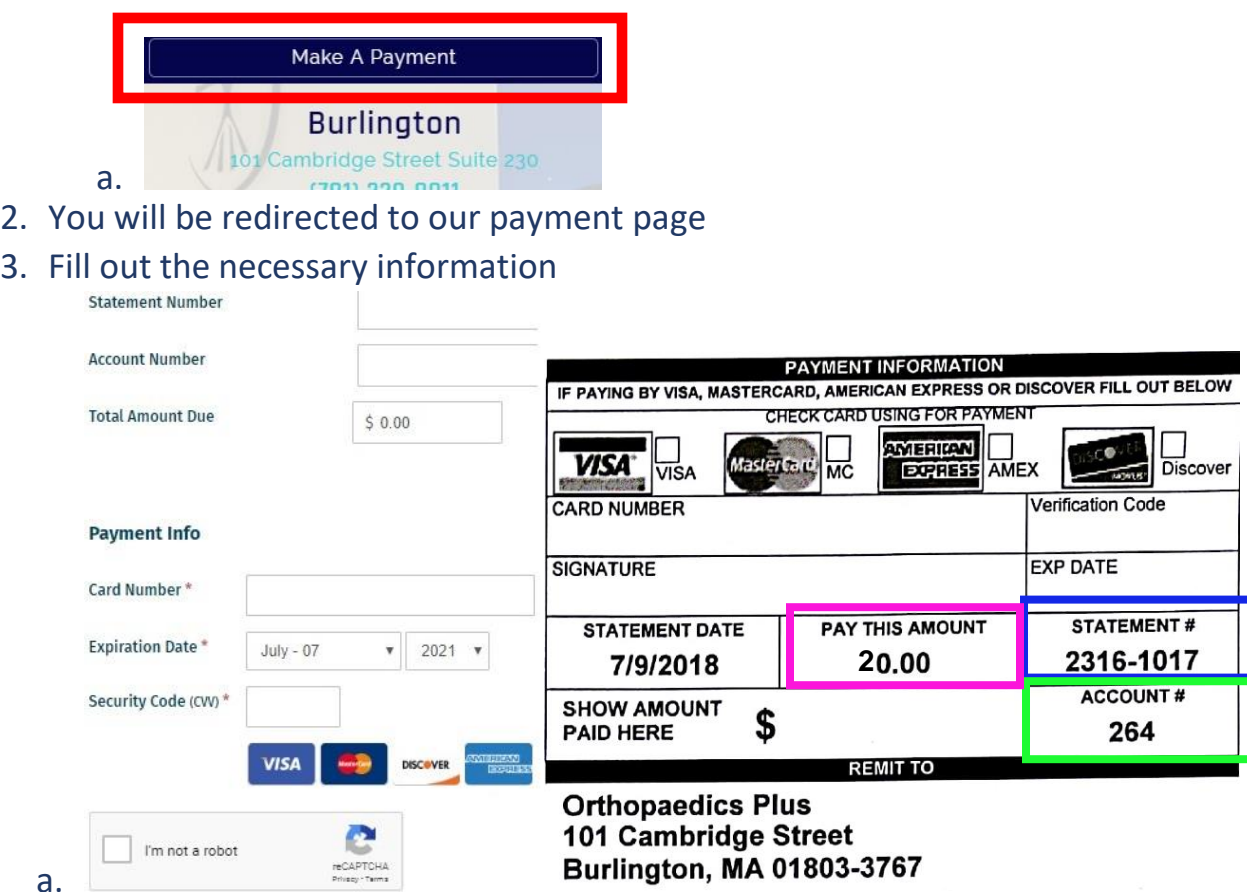

- b. Next to statement number on the payment page, input the statement number exactly as listed on your paper statement (blue box above)
- c. Next to account number on the payment page, input the account number exactly as listed on your paper statement (green box above)
- d. Next to total amount due on the payment page, input the amount listed on the statement (pink box above)

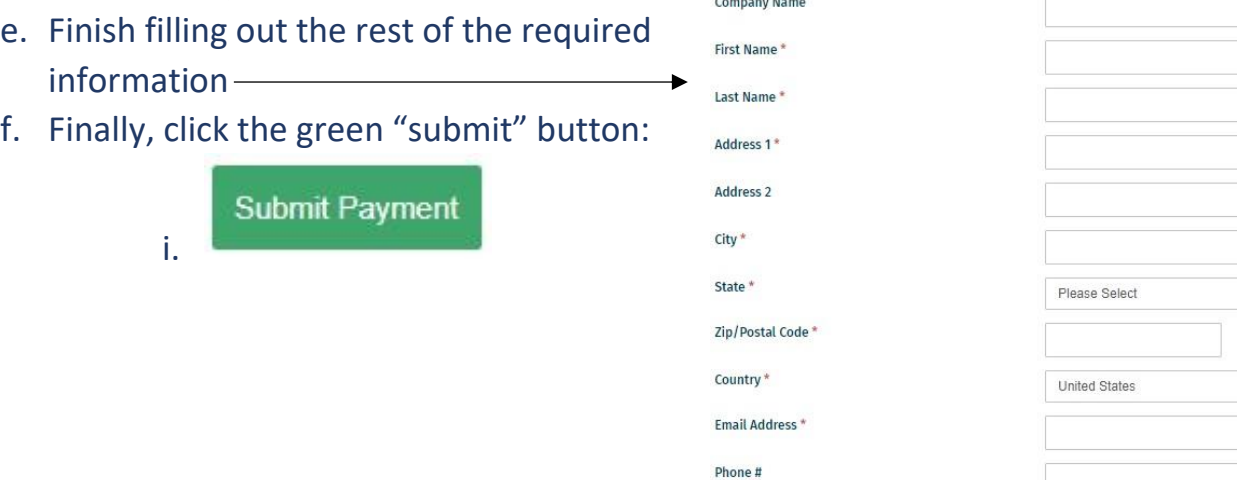